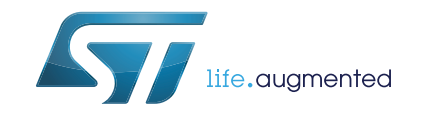

# **UM2006 User manual**

# Gain Manager library software expansion for STM32Cube

## **Introduction**

The Gain Manager (GAM) library user manual describes the software interface and requirements for the integration of the module into a main program such as the Audio STM32Cube expansion software and provides a basic understanding of the underlying algorithm.

The GAM library is used to apply several gain attenuations depending on channel number of audio signal.

The GAM library is part of the X-CUBE-AUDIO firmware package.

# **Contents**

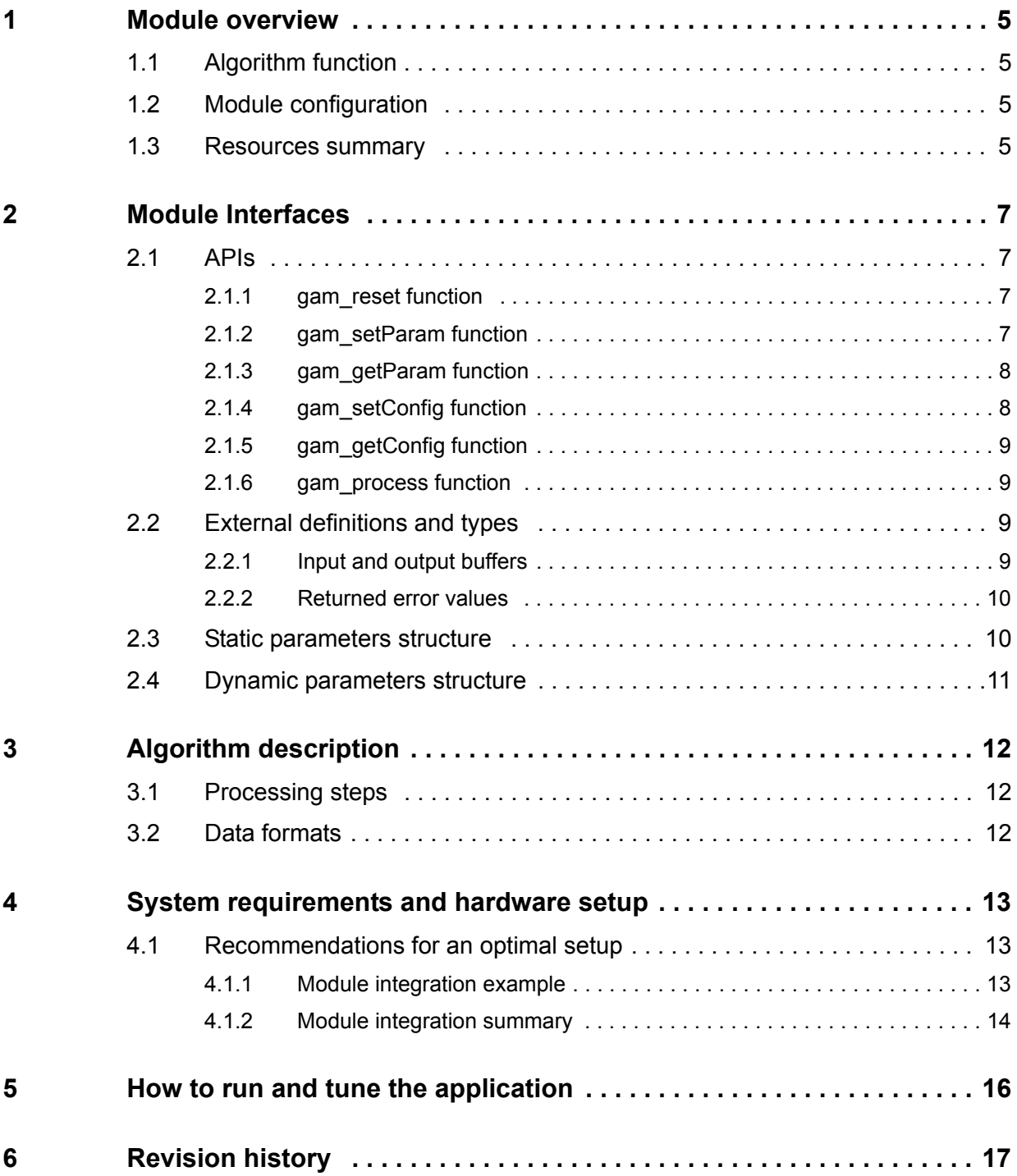

# **List of tables**

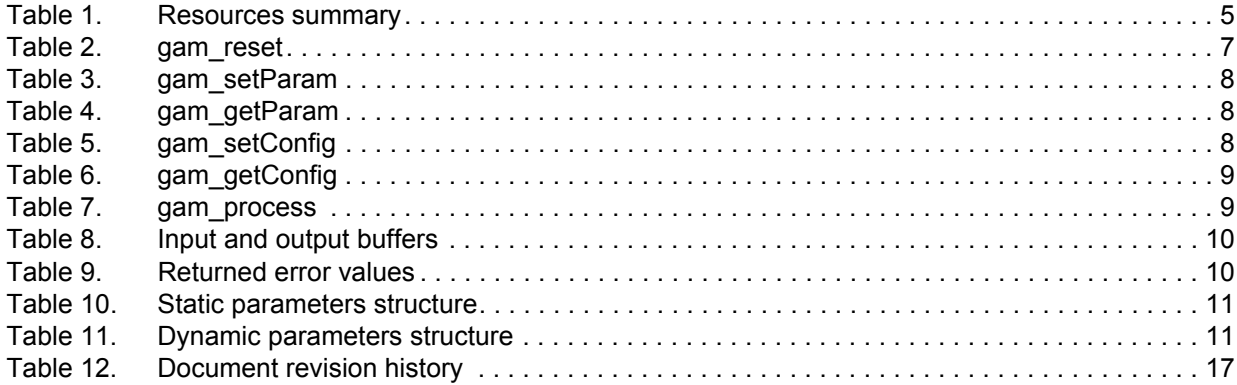

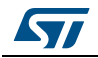

# **List of figures**

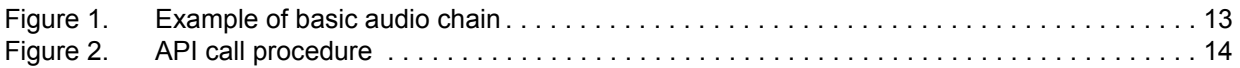

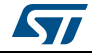

## <span id="page-4-0"></span>**1 Module overview**

## <span id="page-4-1"></span>**1.1 Algorithm function**

The GAM module allows the user to modify digitally the volume of the input signal in the [-80;0] dB range, with a granularity of 0.5 dB.

## <span id="page-4-2"></span>**1.2 Module configuration**

The GAM module can handle mono, stereo and multichannel interleaved (up to eight channels) 16-bit and 32-bit I/O data.

Several versions of the module are available depending on the I/O format, on the Cortex<sup>®</sup> core, and on the tool chain used:

- GAM\_CM4\_IAR.a / GAM\_CM4\_GCC.a / GAM\_CM4\_Keil.lib: 16-bit input/output buffers version. It runs on any STM32 microcontroller featuring a core with a Cortex®-M4 core.
- GAM\_32b\_CM4\_IAR.a / GAM\_32b\_CM4\_GCC.a / GAM\_32b\_CM4\_Keil.lib: 32-bit input/output buffers version. It runs on any STM32 microcontroller featuring a core with a Cortex®-M4 core.
- GAM\_CM7\_IAR.a / GAM\_CM7\_GCC.a / GAM\_CM7\_Keil.lib: 16-bit input/output buffers version. It runs on any STM32 microcontroller featuring a core with Cortex®-M7 core.
- GAM\_32b\_CM7\_IAR.a / GAM\_32b\_CM7\_GCC.a / GAM\_32b\_CM7\_Keil.lib: 32-bit input/output buffers version. It runs on any STM32 microcontroller featuring a core with Cortex®-M7 core.

## <span id="page-4-3"></span>**1.3 Resources summary**

*[Table 1](#page-4-4)* contains Flash, stack, RAM memory, and frequency (MHz) requirements of the module.Those footprints are measured on board, using IAR™ Embedded Workbench for ARM v7.40 (IAR™ Embedded Workbench common components v7.2).

<span id="page-4-4"></span>

| <b>Version</b>                  | Core      | Flash code<br>(.text) | Flash data<br>(.rodata) | <b>Stack</b> | <b>Persistent</b><br><b>RAM</b> | <b>Scratch</b><br><b>RAM</b> | <b>Frequency</b><br>(MHz) |
|---------------------------------|-----------|-----------------------|-------------------------|--------------|---------------------------------|------------------------------|---------------------------|
| 16 bits I/O stereo              | M4        | 1604 Bytes            | 8 Bytes                 | 44 Bytes     | 120 Bytes                       | 1 Byte                       | 2.4                       |
|                                 | <b>M7</b> | 1580 Bytes            |                         |              |                                 |                              | 1.3                       |
| 16 bits I/O<br>multichannel 3.1 | M4        | 1604 Bytes            |                         |              |                                 |                              | 4.4                       |
|                                 | M7        | 1580 Bytes            |                         |              |                                 |                              | 2.4                       |
| 32 bits I/O stereo              | M4        | 1604 Bytes            |                         |              |                                 |                              | 2.6                       |
|                                 | M7        | 1580 Bytes            |                         |              |                                 |                              | 1.7                       |
| 32 bits I/O<br>multichannel 3.1 | M4        | 1604 Bytes            |                         |              |                                 |                              | 4.6                       |
|                                 | M7        | 1580 Bytes            |                         |              |                                 |                              | 3.0                       |

**Table 1. Resources summary(1)**

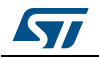

- 1. Data for M7 core are in bold type when different from those of M4.
- *Note: Footprints on STM32F7 are measured on boards with stack and heap sections located in DTCM memory.*
- *Note: Scratch RAM is the memory that can be shared with other process running on the same priority level. This memory is not used from one frame to another by GAM routines.*

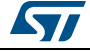

## <span id="page-6-0"></span>**2 Module Interfaces**

Two files are needed to integrate the GAM module. *GAM\_xxx\_CMy\_zzz.a/.lib* library and the gam\_glo.h header file which contain all definitions and structures to be exported to the software integration framework.

*Note: The audio\_fw\_glo.h file is a generic header file common to all audio modules; it must be included in the audio framework.*

## <span id="page-6-1"></span>**2.1 APIs**

Six generic functions have a software interface to the main program:

- gam reset
- gam\_setParam
- gam\_getParam
- gam\_setConfig
- gam\_getConfig
- gam\_process

Each of these functions is described in the following sections.

#### <span id="page-6-2"></span>**2.1.1 gam\_reset function**

This procedure initializes the persistent memory of the GAM module, and initializes static and dynamic parameters with default values.

int32\_t gam\_reset(void \*persistent\_mem\_ptr, void \*scratch\_mem\_ptr);

#### **Table 2. gam\_reset**

<span id="page-6-4"></span>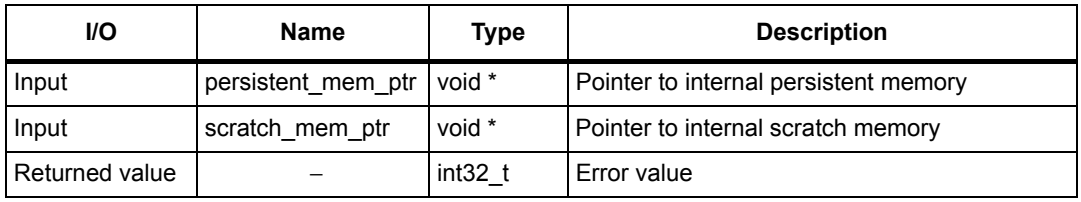

This routine must be called at least once at initialization time, when the real time processing has not started.

#### <span id="page-6-3"></span>**2.1.2 gam\_setParam function**

This procedure writes module's static parameters from the main framework to the module's internal memory. It can be called after the reset routine and before the start of the real time processing. It handles the static parameters, i.e. the parameters with the values which cannot be changed during the module processing.

```
int32_t gam_setParam(gam_static_param_t *input_static_param_ptr, void 
*persistent_mem_ptr);
```
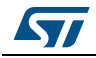

<span id="page-7-2"></span>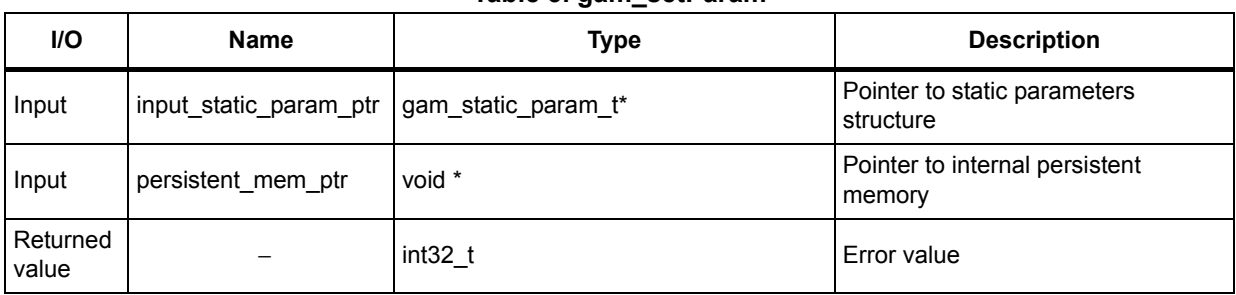

#### **Table 3. gam\_setParam**

## <span id="page-7-0"></span>**2.1.3 gam\_getParam function**

This procedure gets the module's static parameters from the module internal memory to the main framework. It can be called after the reset routine and before the start of the real time processing. It handles the static parameters, i.e. the parameters with values which cannot be changed during the module processing.

int32\_t gam\_getParam(gam\_static\_param\_t \*input\_static\_param\_ptr, void \*persistent\_mem\_ptr);

#### **Table 4. gam\_getParam**

<span id="page-7-3"></span>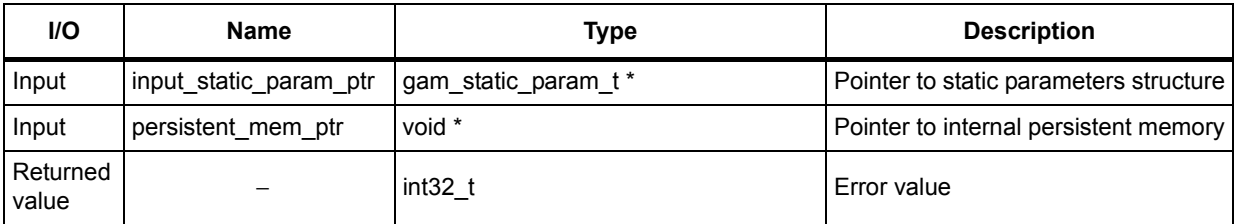

#### <span id="page-7-1"></span>**2.1.4 gam\_setConfig function**

This procedure sets the module's dynamic parameters from the main framework to the module internal memory. It can be called at any time during the module processing (after the reset and setParam routines).

int32\_t gam\_setConfig(gam\_dynamic\_param\_t \*input\_dynamic\_param\_ptr, void \*persistent\_mem\_ptr);

|  |  |  |  | Table 5. gam_setConfig |
|--|--|--|--|------------------------|
|--|--|--|--|------------------------|

<span id="page-7-4"></span>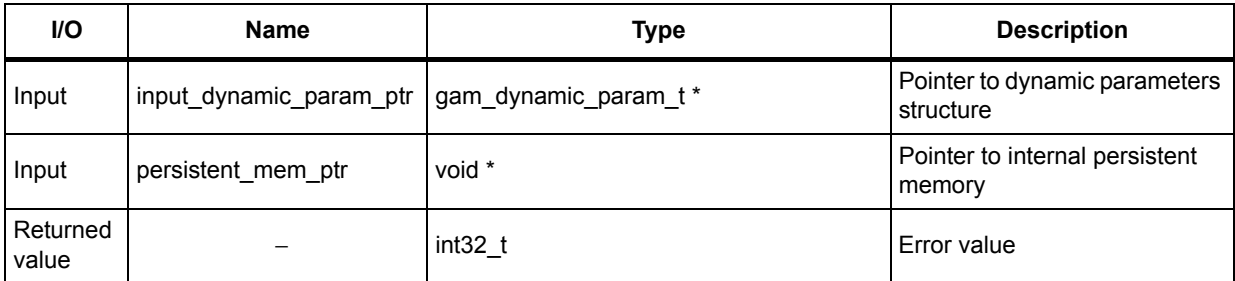

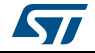

## <span id="page-8-0"></span>**2.1.5 gam\_getConfig function**

This procedure gets the module's dynamic parameters from the internal persistent memory to the main framework. It can be called at any time during processing (after the reset and setParam routines).

int32\_t gam\_getConfig(gam\_dynamic\_param\_t \*input\_dynamic\_param\_ptr, void \*persistent\_mem\_ptr);

<span id="page-8-4"></span>

| I/O               | <b>Name</b>                                     | Type      | <b>Description</b>                      |
|-------------------|-------------------------------------------------|-----------|-----------------------------------------|
| Input             | input dynamic param ptr   gam dynamic param t * |           | Pointer to dynamic parameters structure |
| Input             | persistent_mem_ptr                              | void *    | Pointer to internal persistent memory   |
| Returned<br>value |                                                 | $int32$ t | Error value                             |

**Table 6. gam\_getConfig**

#### <span id="page-8-1"></span>**2.1.6 gam\_process function**

This procedure is the module's main processing routine. It should be called at any time, to process each frame.

int32\_t gam\_process(buffer\_t \*input\_buffer, buffer\_t \*output\_buffer, void \*persistent mem ptr);

<span id="page-8-5"></span>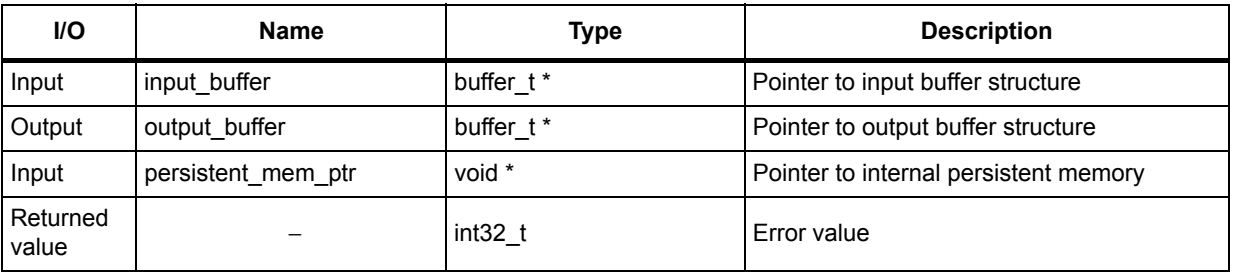

#### **Table 7. gam\_process**

This process routine can run in place, that is the same buffer can be used for input and output.

## <span id="page-8-2"></span>**2.2 External definitions and types**

Some types and definitions have been defined to facilitate the integration in the main frameworks.

#### <span id="page-8-3"></span>**2.2.1 Input and output buffers**

The GAM library is using extended I/O buffers which contain, in addition to the samples, some useful information on the stream such as the number of channels, the number of bytes per sample and the interleaving mode.

An I/O buffer structure type, as described below, must be followed and filled in by the main framework before each call to the processing routine:

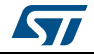

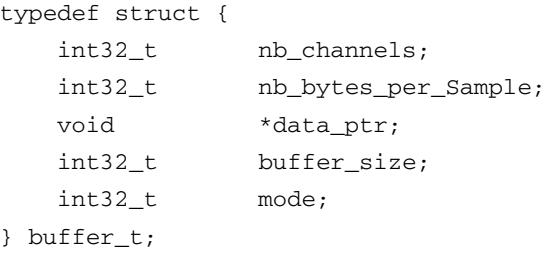

#### **Table 8. Input and output buffers**

<span id="page-9-2"></span>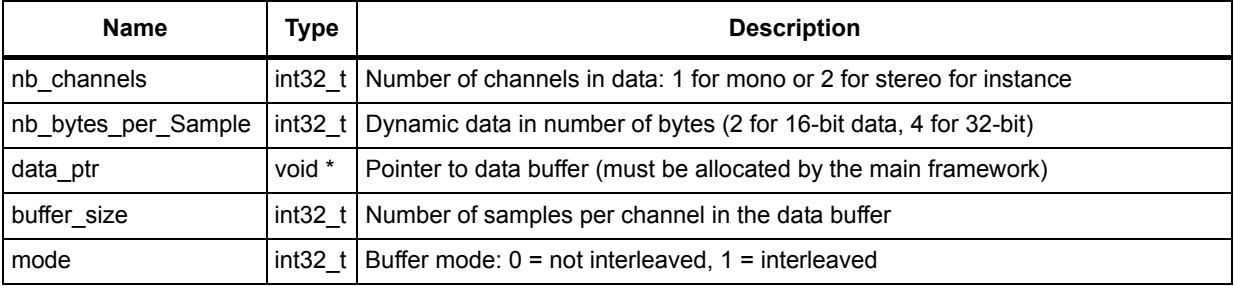

#### <span id="page-9-0"></span>**2.2.2 Returned error values**

Possible returned error values are described below:

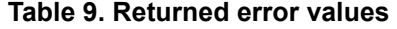

<span id="page-9-3"></span>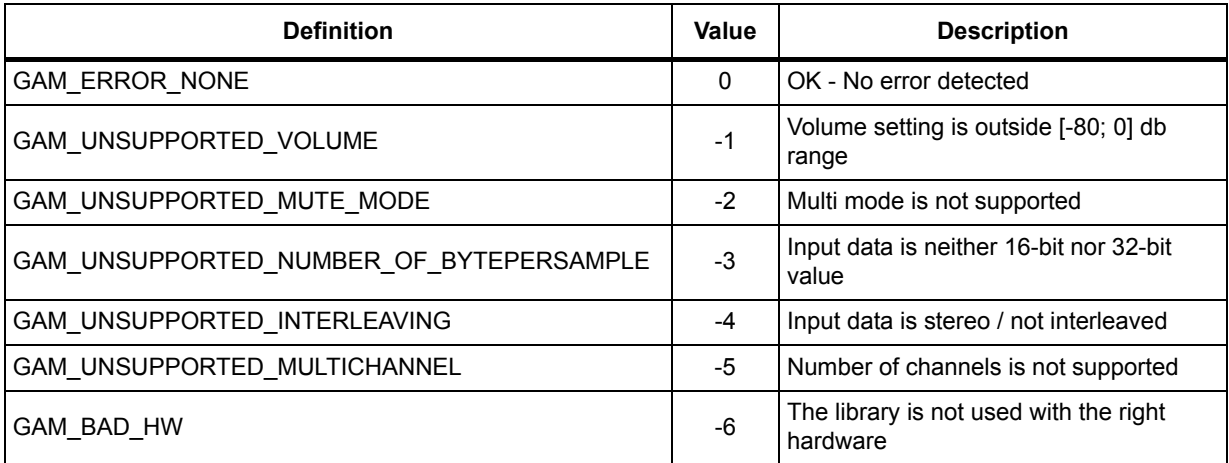

## <span id="page-9-1"></span>**2.3 Static parameters structure**

There is no static parameter to be used. For the compatibility with other structures, the static parameter structure contains a dummy field.

```
struct gam_static_param {
    int8_t empty;
};
typedef struct gam_static_param gam_static_param_t;
```
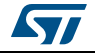

<span id="page-10-1"></span>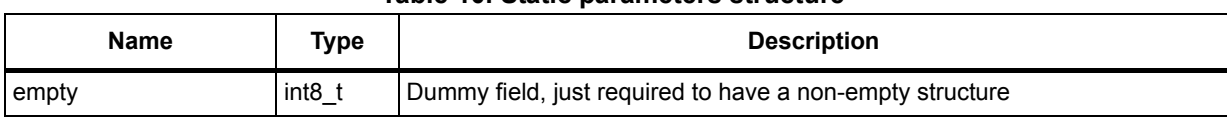

## **Table 10. Static parameters structure**

## <span id="page-10-0"></span>**2.4 Dynamic parameters structure**

Three dynamic parameters can be used.

```
struct gam_dynamic_param {
```

```
 int16_t target_volume_dB[8];
    int16_t mute[8];
};
```
typedef struct gam\_dynamic\_param gam\_dynamic\_param\_t;

<span id="page-10-2"></span>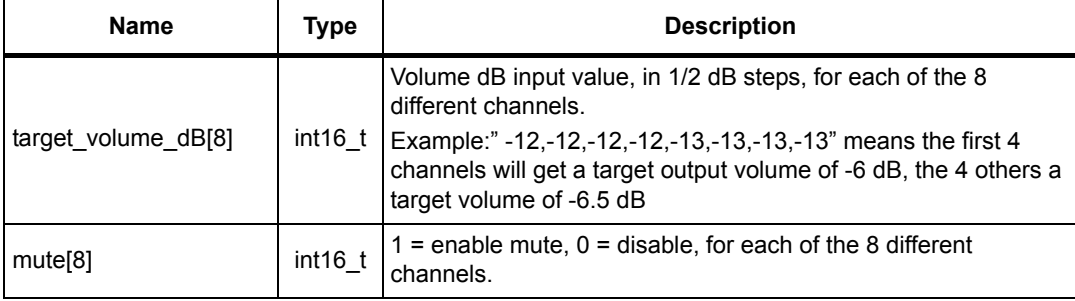

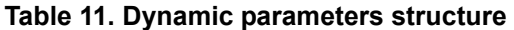

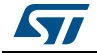

## <span id="page-11-0"></span>**3 Algorithm description**

## <span id="page-11-1"></span>**3.1 Processing steps**

The GAM algorithm is composed of one main processing block (called gain application block), that attenuates the signal, depending on the target volume value set among the dynamic parameters.

It can be different for each channel.

Every target volume value change is applied with smooth transition to the output signal.

## <span id="page-11-2"></span>**3.2 Data formats**

The GAM module supports fixed point mono and stereo multichannel interleaved 16-bits and 32-bit input data. It can work independently of the frame size and the input signal sampling rate.

However it is recommended to avoid selecting very short frame size (i.e. lower than 2 ms), in order to prevent "plops" on transitions due to too short ramp up/down of the volume.

The module delivers output data, following the same interleaved pattern and 16-bit or 32-bit resolution, as the input data.

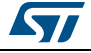

## <span id="page-12-0"></span>**4 System requirements and hardware setup**

GAM libraries are built to run either on a Cortex® M4 or on a Cortex® M7 core, without FPU usage. They can be integrated and run on corresponding STM32F4/STM32L4 or STM32F7 series devices. There is no other hardware dependency.

## <span id="page-12-1"></span>**4.1 Recommendations for an optimal setup**

It is recommended to execute the GAM library close to the audio DAC to avoid decreasing the Signal to Noise Ratio (SNR) before other post processing modules execution. Refer to *[Figure 1: Example of basic audio chain](#page-12-3)*

<span id="page-12-3"></span>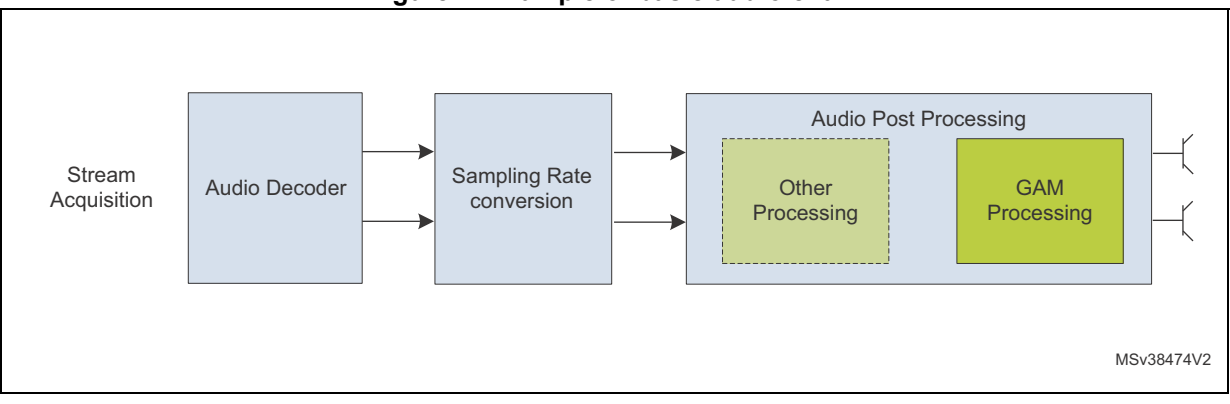

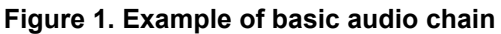

## <span id="page-12-2"></span>**4.1.1 Module integration example**

Cube expansion GAM integration examples are provided on 32F746GDISCOVERY and 32F469IDISCOVERY boards. Please refer to provided integration code for more details.

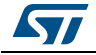

#### <span id="page-13-0"></span>**4.1.2 Module integration summary**

<span id="page-13-1"></span>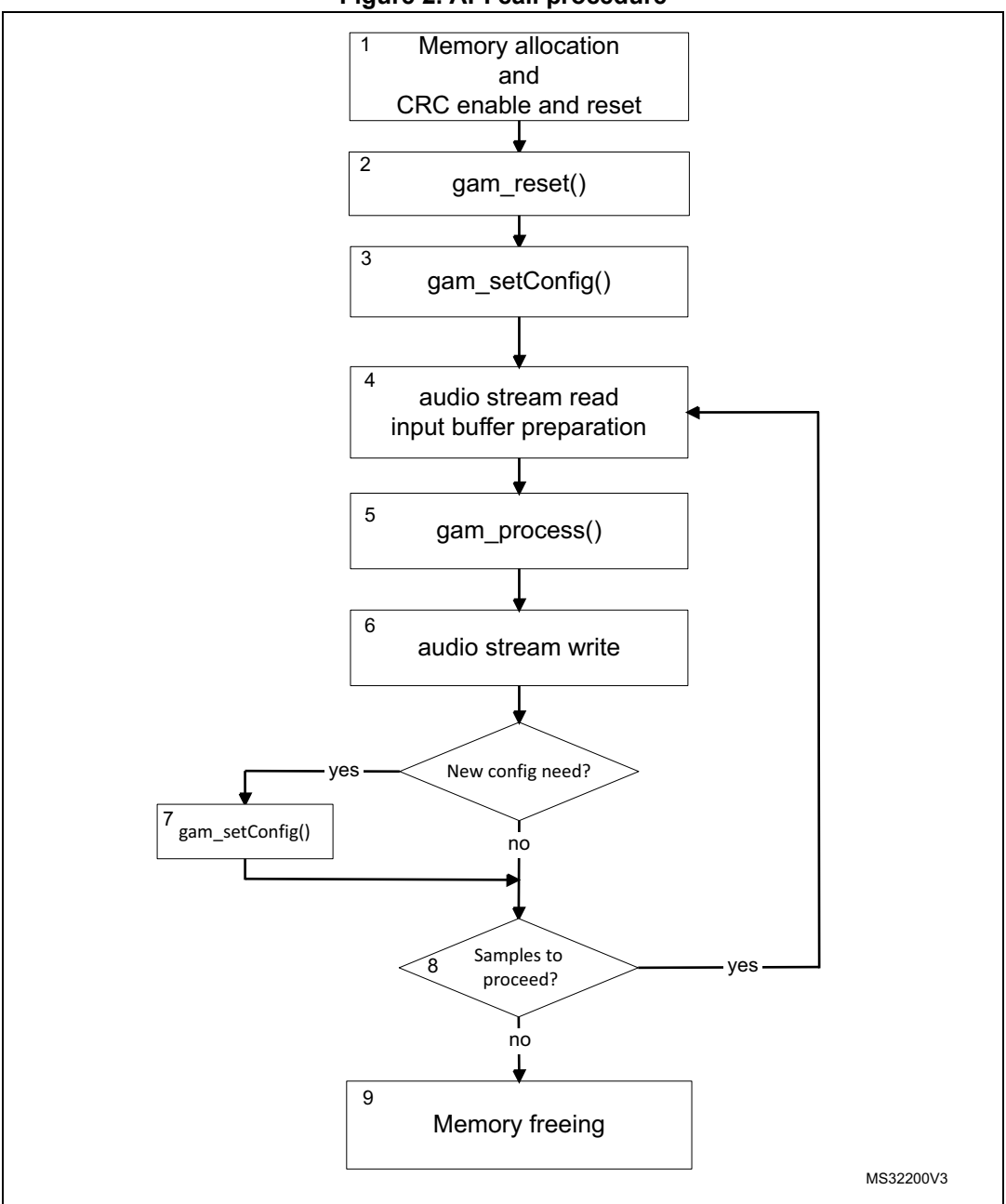

**Figure 2. API call procedure**

- 1. As explained above, GAM static and dynamic structures have to be allocated, as well as input and output buffers. Furthermore, as GAM library runs on STM32 devices, CRC HW block must be enable and reset.
- 2. Once the memory is allocated, the call to gam\_reset() function initializes the internal variables.
- 3. Once the dynamic parameters are updated, the gam\_setConfig() routine is called to send the dynamic parameters from the audio framework to the module.
- 4. The audio stream is read from the proper interface and input\_buffer structure has to be filled accordingly to<br>the stream characteristics (number of channels, sample rate, interleaving and data pointers). Output buffer<br>s
- 5. Main processing routine is called to apply the effect.
- 6. The output audio stream can now be written in the proper interface.

14/18 DocID028838 Rev 2

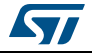

- 7. If needed, the user can set new dynamic parameters and call the gam\_setConfig() routine again, to update the module configuration.
- 8. If the application is still running and has new input samples to proceed, then it goes back to step 4, else the processing loop is over.
- 9. Once the processing loop is over, the allocated memory has to be freed.

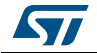

## <span id="page-15-0"></span>**5 How to run and tune the application**

Once the module is integrated into the audio framework to play samples at 48 kHz, launch the Audio player and, if there is no sampling rate conversion available, choose a .wav or .mp3 file with a 48 kHz sampling frequency.

The GAM target gain can be controlled through the user interface in the provided integration examples.

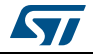

# <span id="page-16-0"></span>**6 Revision history**

<span id="page-16-1"></span>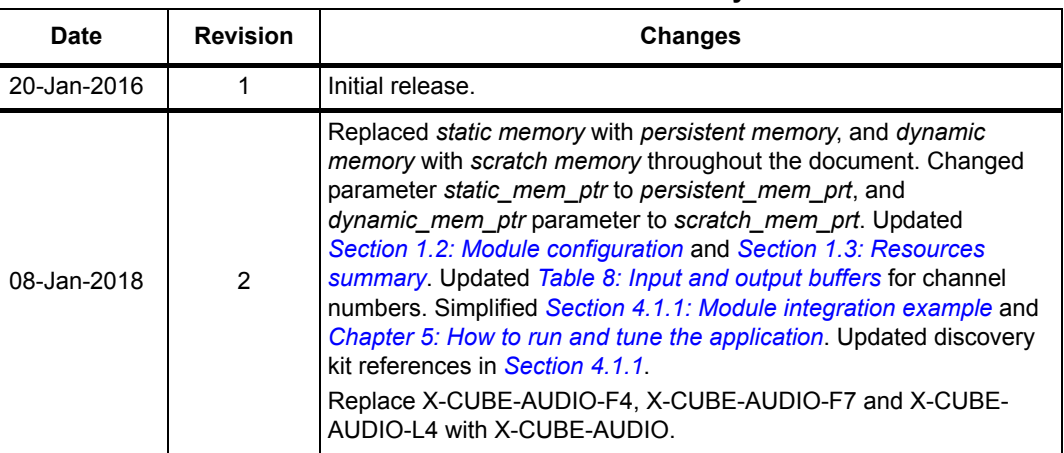

#### **Table 12. Document revision history**

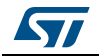

#### **IMPORTANT NOTICE – PLEASE READ CAREFULLY**

STMicroelectronics NV and its subsidiaries ("ST") reserve the right to make changes, corrections, enhancements, modifications, and improvements to ST products and/or to this document at any time without notice. Purchasers should obtain the latest relevant information on ST products before placing orders. ST products are sold pursuant to ST's terms and conditions of sale in place at the time of order acknowledgement.

Purchasers are solely responsible for the choice, selection, and use of ST products and ST assumes no liability for application assistance or the design of Purchasers' products.

No license, express or implied, to any intellectual property right is granted by ST herein.

Resale of ST products with provisions different from the information set forth herein shall void any warranty granted by ST for such product.

ST and the ST logo are trademarks of ST. All other product or service names are the property of their respective owners.

Information in this document supersedes and replaces information previously supplied in any prior versions of this document.

© 2018 STMicroelectronics – All rights reserved

18/18 DocID028838 Rev 2

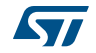